## **Android Security & Exploitation**

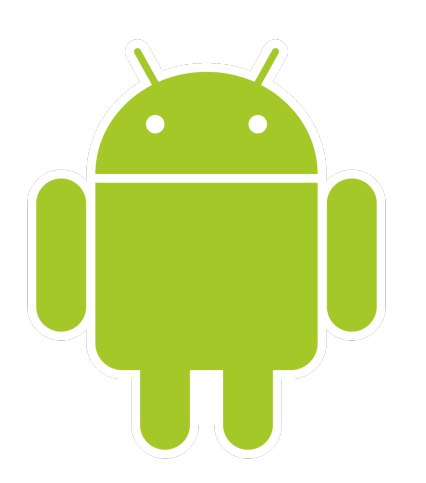

### **Aditya Gupta (@adi1391)**

### **Founder, Attify [\(http://attify.com](http://attify.com))**

#### **[adi@attify.com](mailto:adi@attify.com)**

Certifications :<http://securitytube-training.com> Pentester Academy : <http://PentesterAcademy.com>

© 2015 - Pentester Academy and Attify

## How do you make changes permanent

- Debugging and Hooking are good, but not permanent solutions
- Patching application by reversing might be too much complicated and time and effort consuming
- Can use Cydia substrate or Xposed framework to make changes whenever an API is called

# Hooking using Cydia Substrate

- Platform for customizing software
- Cydia provides an API using which we can hook into method and API calls
- Modify the behavior of other apps installed on the device
- Really convenient for permanent patching of apps
- [Will use the example by GDS Security Listlock \(https://](https://github.com/GDSSecurity/SubstrateDemo) github.com/GDSSecurity/SubstrateDemo)

## Cydia Substrate API

- **MS.hookClassLoad** notifies whenever a particular class gets active
- Once we know that a class has been loaded, we can then use MS.hookMethod
- [More info at http://www.cydiasubstrate.com/api/java/](http://www.cydiasubstrate.com/api/java/MS.hookClassLoad/) MS.hookClassLoad/

## Cydia Substrate API

```
MS.hookClassLoad("AuthenticationMethod", new MS.ClassLoadHook() 
\left\{ \right.public void classLoaded(Class<?> _class) 
\left\{ \right./* do something with _class argument *//* Change variable values, change return type etc. */
}});
```
## ListLock Bypass

- Reverse the application
- Identify the method responsible for validating the password
- How we can make the authentication successful

## ListLock Bypass

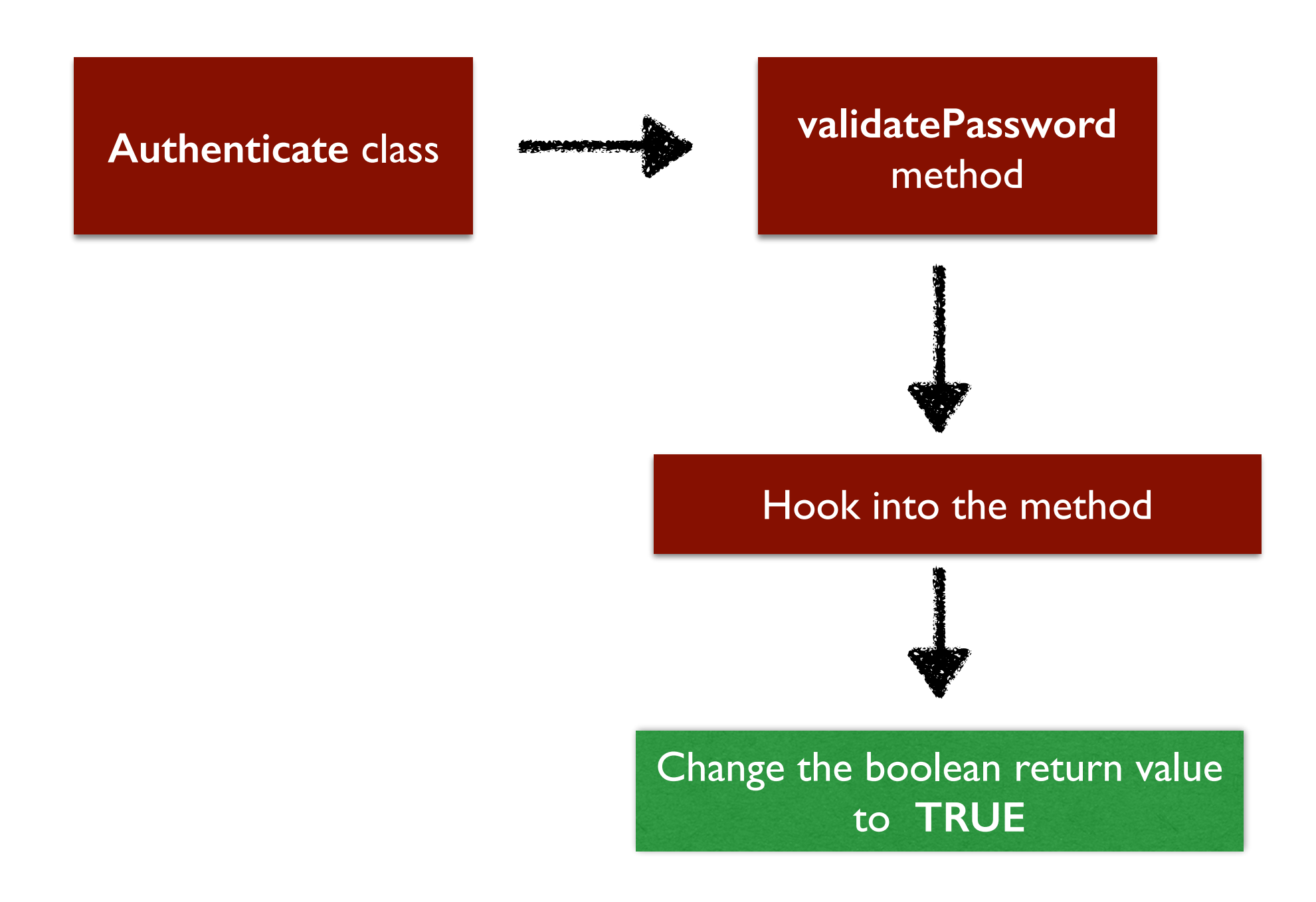

© 2015 - Pentester Academy and Attify